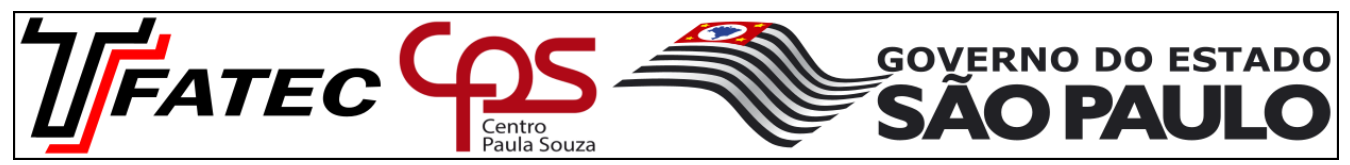

PROFESSOR: Renato de Pierri

1- O Excel fornece uma função para se fazer a união de duas ou mais cadeias de texto em uma única cadeia de texto, sem acrescentar delimitadores. Essa função pode ser chamada pelo seu nome ou por um operador de cálculo. Qual é o nome dessa função e de seu operador de cálculo correspondente?

a)- "CONCATENAR" ou o caractere ";" sem aspas.

### **b)- "CONCATENAR" ou o caractere "&" sem aspas.**

- c)- "UNIRTEXTO" ou o caractere "&" sem aspas.
- d)- "UNIRTEXTO" ou o caractere ";" sem aspas.
- e)- "CONCATENAR" ou "UNIRTEXTO"

2- A função LIN() serve para retornar o número da linha de uma referência. Sua sintaxe é LIN([referência]). Conforme indicado na figura a seguir, a célula B3 possui a fórmula "=LIN()" e a célula B4 possui a fórmula "=LIN(C7)". Qual valor deve aparecer respectivamente nas células B3, B4 e C7?

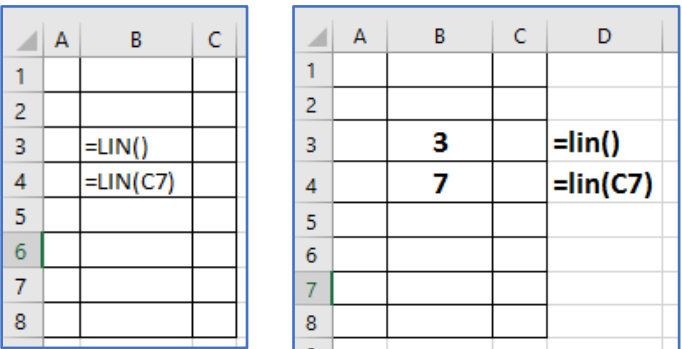

## **a)- B3: 3, B4: 7, C7: nenhum valor**

- b)- B3: 7, B4: 3, C7: nenhum valor
- c)- B3: 7, B4: 4, C7: nenhum valor
- d)- B3: 3, B4: 4, C7: nenhum valor
- e)- B3: 3, B4: 7, C7: 7

3)- A função MOD(núm;divisor) retorna o resto da divisão após um número ter sido dividido por um divisor. Qual é o resultado da fórmula =MOD(17;3) quando aplicada na célula A1 de uma planilha?

a)- Erro. A função MOD só funciona com formatação condicional.

- b)- 0
- c)- 3

d)- 1

**e)- 2**

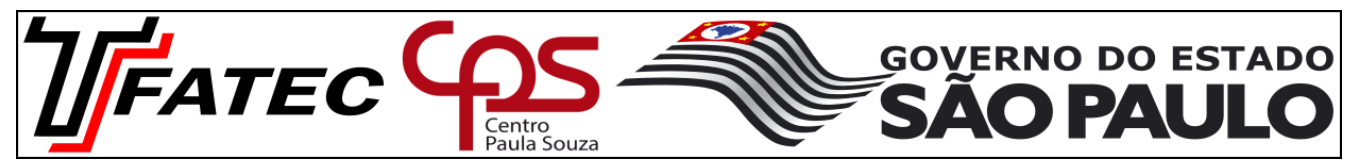

PROFESSOR: Renato de Pierri

4)- No Excel, por padrão, referências a células em fórmulas é relativa. Em alguns casos é necessário mudar para absoluta a referência às células, para que se possa copiar corretamente uma fórmula de uma célula para outra célula, conforme demonstrado em aula. O atalho do teclado para comutar uma fórmula de referência relativa para absoluta é a tecla 'F4'. A referência da linha ou coluna de uma célula podem ser modificadas individualmente entre referênca relativa ou absoluta.

Associe as fórmulas da tabela abaixo ao tipo de referência correspondente:

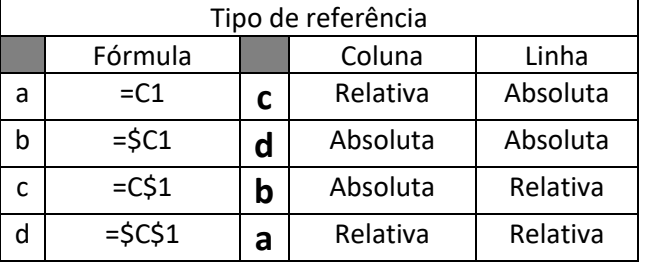

5)- A fórmula de matriz permite executar algumas operações bastante sofisticadas como contar o número de caracteres contidos em um intervalo de células, somar condicionalmente um intervalo de células ou multiplicar uma linha por uma coluna de uma tabela, conforme demonstrado na correção do exame de proficiência. Marque verdadeiro (V) ou Falso (F):

- ( **V** ) {=F4:H4\*E4:E7} é uma fórmula matricial.
- ( **F** ) =F4:H4\*E4:E7 é uma fórmula matricial.
- ( **V** ) A fórmula matricial se insere com <CTRL> + <SHIFT> + <ENTER>
- ( **F** ) Todos usuários de Excel conhecem a fórmula matricial a fundo.
- 6)- Qual dessas fórmulas listadas na coluna M **não dá** como resultado o texto "teste O3"?

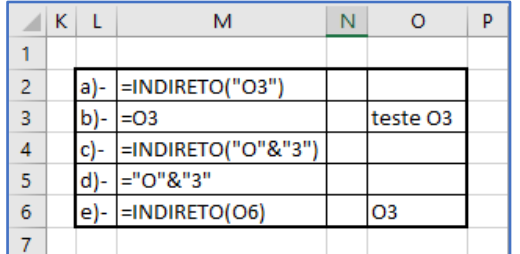

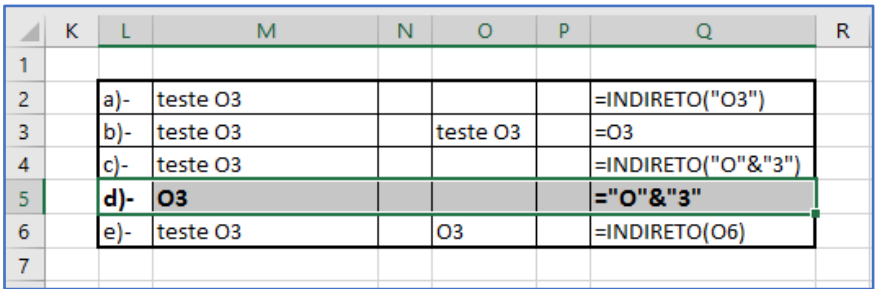

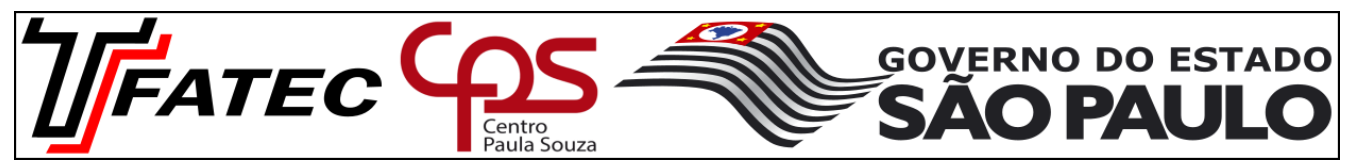

PROFESSOR: Renato de Pierri

7)- Na correção do trabalho apresentado, foi comentado que a resolução do exercício da aba 'Formato' poderia ser realizado utilizando uma das seguintes fórmulas:

a)- =DIREITA(A2;NÚM.CARACT(A2)-2)

b)- =SUBSTITUIR(A2;"• ";"")

Relacione as fórmulas acima com as afirmações abaixo:

( **A** ) Essa fórmula exclui apenas os dois caracteres da esquerda da célula A2, não importando quais sejam.

( **B** ) Essa fórmula exclui todas ocorrências da sequência "• " da célula A2, não importando sua posição na célula.

8)- Eventualmente os rótulos de coluna de uma planilha podem mudar de letras para números, conforme indicado na figura abaixo:

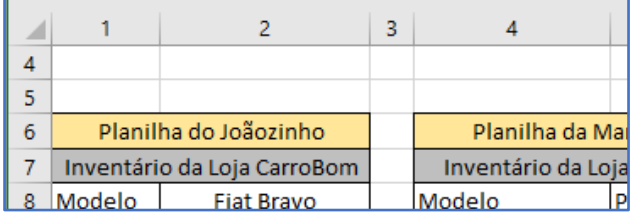

Conforme figura abaixo, para configurar os rótulos de coluna para serem apresentados como letras, precisa acessar as 'Opções do Excel' -> 'Fórmulas' -> 'Trabalhando com fórmulas'.

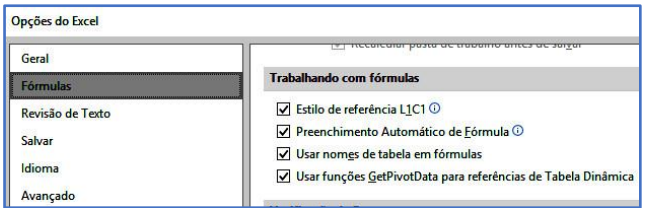

Dentre as opções disponíveis, qual checkbox deve ser desmarcado para que os rótulos das colunas voltem a ser visualizados como letras?

## **a)- Estilo de referência L1C1**

- b)- Preenchimento Automático de Fórmula
- c)- Usar nomes de tabela em fórmulas
- d)- Usar GetPivotData para refs de Tab Dinâmicas.

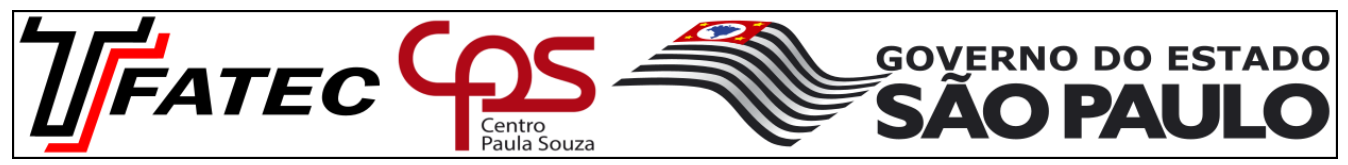

PROFESSOR: Renato de Pierri

9)- No exame de proficiência, ao criar o gráfico com duas linhas (Análise de ponto de Equilíbrio), assim que ele é gerado, clica-se com o botão direito do mouse na área do gráfico para prosseguir a configuração.

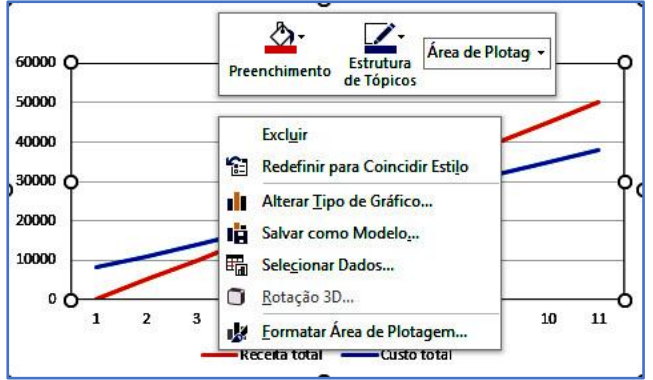

Qual opção deve ser escolhida em seguida para configurar a apresentação de apenas duas linhas de dados no gráfico, ocultando os demais dados?

- a)- Redefinir para Coincidir Estilo
- b)- Alterar Tipo de Gráfico
- c)- Salvar como Modelo

#### **d)- Selecionar Dados**

- e)- Formatar Área de Plotagem
- 10)- Qual é o resultado da fórmula a seguir:

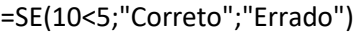

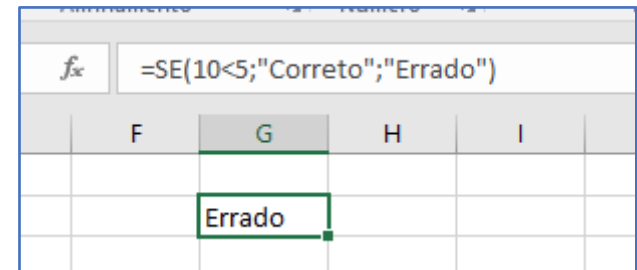

a)- Correto

### **b)- Errado**

- c)- Vai apresentar uma mensagem de erro
- d)- VERDADEIRO
- e)- FALSO